# Prefixdelegatie instellen bij VPDN-scenario Ī

# Inhoud

Inleiding Voorwaarden Vereisten Gebruikte componenten Configureren Netwerkdiagram **Configuraties** Verifiëren Probleemoplossing bij client Gerelateerde informatie

# Inleiding

Dit document beschrijft het configuratievoorbeeld van een prefixatie-delegatie in scenario's waarin Layer 2 Tunneling Protocol Network Server (LNS) een IPv6-prefix delegeert aan de clientrouter via Virtual Private Dialup Network (VPDN)-tunnels die tussen Layer 2 Tunneling Protocol Access Concentrator (LAC) en LNS zijn gebouwd.

## Voorwaarden

#### Vereisten

Cisco raadt u aan kennis te hebben van End-to-End Layer 1 connectiviteit die omhoog is

#### Gebruikte componenten

Dit document is niet beperkt tot specifieke software- en hardware-versies.

De informatie in dit document is gebaseerd op de apparaten in een specifieke laboratoriumomgeving. Alle apparaten die in dit document worden beschreven, hadden een opgeschoonde (standaard)configuratie. Als uw netwerk live is, moet u de potentiële impact van elke opdracht begrijpen.

## Configureren

Opmerking: Gebruik de [Command Lookup Tool \(alleen voor](//tools.cisco.com/Support/CLILookup/cltSearchAction.do) [geregistreerde gebruikers\) voor](//tools.cisco.com/RPF/register/register.do) [meer informatie over de opdrachten die in deze sectie worden gebruikt.](//tools.cisco.com/RPF/register/register.do)

#### Netwerkdiagram

Het netwerk in dit document is als volgt opgebouwd:

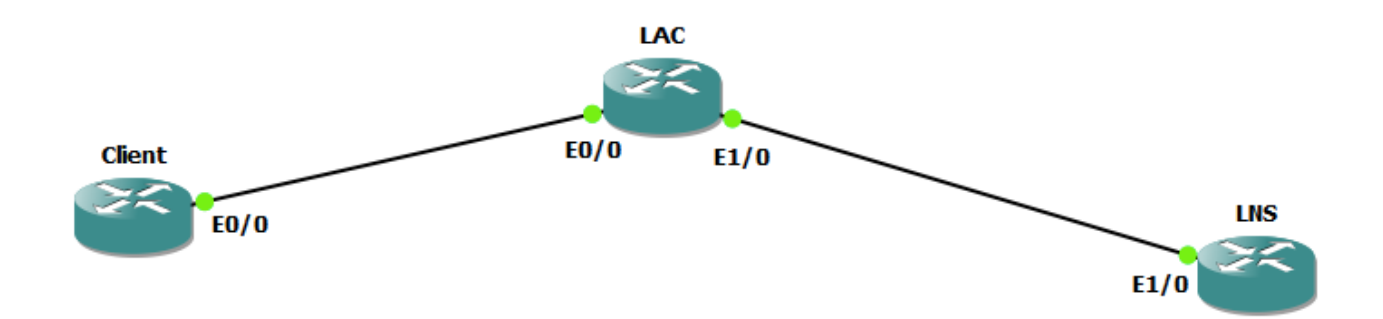

### **Configuraties**

#### Clientconfiguratie:

Een voorbeeld van de configuratie op de clientrouter wordt hier getoond:

```
ipv6 unicast-routing
!
interface Ethernet0/0
 no ip address
 pppoe enable group global
 pppoe-client dial-pool-number 1
end 
interface Dialer1
 ip address negotiated
 encapsulation ppp
 dialer pool 1
 ipv6 address FE80::1234 link-local
 ipv6 address autoconfig
 ipv6 enable
 no ipv6 nd ra suppress
 ipv6 dhcp client pd my-prefix1
 no keepalive
 ppp chap hostname test@cisco.com
 ppp chap password 0 cisco
 no cdp enable
end ! interface FastEthernet0/2 description - This interface is connected to the LAN segment
 no ip address
 ipv6 address my-prefix1 ::1/64
  ipv6 enable
LAC-configuratie:
```
Een voorbeeld van de configuratie van de LAC wordt hier getoond:

```
hostname LAC
!
vpdn enable
!
vpdn-group 1
 request-dialin
 protocol l2tp
```

```
 domain cisco.com
 initiate-to ip 192.168.1.2
 source-ip 192.168.1.1
 no l2tp tunnel authentication
! bba-group pppoe global virtual-template 1 ! interface Ethernet0/0 no ip address pppoe enable
group global ! interface Ethernet1/0 ip address 192.168.1.1 255.255.255.0 ! interface Virtual-
Template1 no ip address ppp authentication chap !
```
#### LNS-configuratie:

Een voorbeeld van de configuratie van de LNS wordt hier getoond:

```
ipv6 unicast-routing
!
vpdn enable
!
vpdn-group 1
accept-dialin
protocol l2tp
virtual-template 1
terminate-from hostname LAC
vpn vrf test
lcp renegotiation on-mismatch
no l2tp tunnel authentication
!
username test@cisco.com password cisco
interface Ethernet1/0
 ip vrf forwarding test
  ip address 192.168.1.2 255.255.255.0
  negotiation auto
  cdp enable
end interface Virtual-Template1 ip address 10.1.1.1 255.255.255.0 ipv6 enable
  ipv6 dhcp server AAA
  peer default ip address pool local
  peer default ipv6 pool PPPOE_POOL6
  no keepalive
 ppp authentication chap ! ipv6 dhcp pool AAA
 prefix-delegation pool DHCPv6Pool
!
ipv6 local pool PPPOE_POOL6 2001:DB8:5AB:10::/60 64
!
ip local pool local 10.1.1.2 10.1.1.100
!
ipv6 local pool DHCPv6Pool 2A02:838F:F880::/42 56
!
```
### Verifiëren

```
Client#show ipv6 interface brief FastEthernet0/2
FastEthernet0/2 [up/up]
   FE80::205:FF:FE77:2C1B
   2A02:838F:F880::1
Client#show ipv6 interface brief dialer1
Dialer1 [up/up]
   FE80::1234
   2001:DB8:5AB:10::1234
```
### Probleemoplossing bij client

Deze debugs helpen bij het oplossen van het probleem:

debug ppp negotiation debug ipv6 dhcp detail

Client#show debug PPP: PPP protocol negotiation debugging is on IPv6 DHCP: IPv6 DHCP debugging is on (detailed)

Dit is een fragment van debug ipv6-dhcp-detail op de clientrouter nadat de PPP-onderhandeling is voltooid en de respectievelijke Virtual-Access is UP.

**\*Jun 27 15:08:53.019: %LINEPROTO-5-UPDOWN: Line protocol on Interface Virtual-Access2, changed state to up** \*Jun 27 15:09:03.711: IPv6 DHCP: detailed packet contents \*Jun 27 15:09:03.711: src FE80::1234 \*Jun 27 15:09:03.711: dst FF02::1:2 (Dialer1) \*Jun 27 15:09:03.711: type REQUEST(3), xid 1849347 \*Jun 27 15:09:03.711: option ELAPSED-TIME(8), len 2 \*Jun 27 15:09:03.711: elapsed-time 3202 \*Jun 27 15:09:03.711: option CLIENTID(1), len 10 \*Jun 27 15:09:03.711: 00030001000500772C1B \*Jun 27 15:09:03.711: option ORO(6), len 6 \*Jun 27 15:09:03.711: IA-PD,DNS-SERVERS,DOMAIN-LIST \*Jun 27 15:09:03.711: option SERVERID(2), len 10 \*Jun 27 15:09:03.711: 000300017CAD74F9EB00 \*Jun 27 15:09:03.711: option IA-PD(25), len 41 \*Jun 27 15:09:03.711: IAID 0x000B0001, T1 0, T2 0 \*Jun 27 15:09:03.711: option IAPREFIX(26), len 25 \*Jun 27 15:09:03.711: preferred 0, valid 0, prefix 2A02:838F:F880::/56 **\*Jun 27 15:09:03.711: IPv6 DHCP: Sending REQUEST to FF02::1:2 on Dialer1 \*Jun 27 15:09:03.711: IPv6 DHCP: Received REPLY from FE80::7EAD:74FF:FEF9:EB00 on Dialer1** \*Jun 27 15:09:03.711: IPv6 DHCP: detailed packet contents \*Jun 27 15:09:03.711: src FE80::7EAD:74FF:FEF9:EB00 (Dialer1) \*Jun 27 15:09:03.711: dst FE80::1234 (Dialer1) \*Jun 27 15:09:03.711: type REPLY(7), xid 1849347 \*Jun 27 15:09:03.711: option SERVERID(2), len 10 \*Jun 27 15:09:03.711: 000300017CAD74F9EB00 \*Jun 27 15:09:03.711: option CLIENTID(1), len 10 \*Jun 27 15:09:03.711: 00030001000500772C1B \*Jun 27 15:09:03.711: option IA-PD(25), len 41 \*Jun 27 15:09:03.711: IAID 0x000B0001, T1 302400, T2 483840 \*Jun 27 15:09:03.711: option IAPREFIX(26), len 25 preferred 604800, valid 2592000, prefix 2A02:838F:F880::/56 \*Jun 27 15:09:03.711: IPv6 DHCP: Processing options **\*Jun 27 15:09:03.711: IPv6 DHCP: Adding prefix 2A02:838F:F880::/56 to my-prefix1** \*Jun 27 15:09:03.711: IPv6 DHCP: T1 set to expire in 302400 seconds \*Jun 27 15:09:03.711: IPv6 DHCP: T2 set to expire in 483840 seconds **\*Jun 27 15:09:03.711: IPv6 DHCP: DHCPv6 changes state from REQUEST to OPEN (REPLY\_RECEIVED) on Dialer1**

### Gerelateerde informatie

- [IPv6-toegangsservice: DHCPv6-prefixdelegatie](/content/en/us/td/docs/ios-xml/ios/ipaddr_dhcp/configuration/xe-3s/dhcp-xe-3s-book/ip6-dhcp-prefix-xe.html)
- [OTechnische ondersteuning en documentatie Cisco-systemen](//www.cisco.com/cisco/web/support/index.html?referring_site=bodynav)